# 不出意 SUPERVISED LEARNING WORKSHOP

A NEW, INTERACTIVE APPROACH<br>TO UNDERSTANDING SUPERVISED **LEARNING ALGORITHMS** 

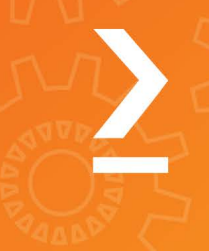

**SECOND EDITION** 

**BLAINE BATEMAN, ASHISH RANJAN JHA,** BENJAMIN JOHNSTON, AND ISHITA MATHUR

# **The Supervised Learning Workshop Second Edition**

**A New, Interactive Approach to Understanding Supervised Learning Algorithms**

**Blaine Bateman, Ashish Ranjan Jha, Benjamin Johnston, and Ishita Mathur**

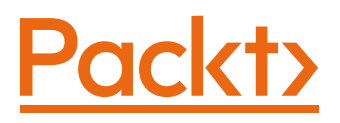

# **The Supervised Learning Workshop**

# **Second Edition**

Copyright © 2020 Packt Publishing

All rights reserved. No part of this book may be reproduced, stored in a retrieval system, or transmitted in any form or by any means, without the prior written permission of the publisher, except in the case of brief quotations embedded in critical articles or reviews.

Every effort has been made in the preparation of this book to ensure the accuracy of the information presented. However, the information contained in this book is sold without warranty, either express or implied. Neither the authors, nor Packt Publishing, and its dealers and distributors will be held liable for any damages caused or alleged to be caused directly or indirectly by this book.

Packt Publishing has endeavored to provide trademark information about all of the companies and products mentioned in this book by the appropriate use of capitals. However, Packt Publishing cannot guarantee the accuracy of this information.

**Authors:** Blaine Bateman, Ashish Ranjan Jha, Benjamin Johnston, and Ishita Mathur

**Reviewers:** Tiffany Ford, Sukanya Mandal, Ashish Pratik Patil, and Ratan Singh

**Managing Editor:** Snehal Tambe

**Acquisitions Editor:** Anindya Sil

**Production Editor:** Samita Warang

**Editorial Board:** Shubhopriya Banerjee, Bharat Botle, Ewan Buckingham, Megan Carlisle, Mahesh Dhyani, Manasa Kumar, Alex Mazonowicz, Bridget Neale, Dominic Pereira, Shiny Poojary, Abhishek Rane, Brendan Rodrigues, Mugdha Sawarkar, Erol Staveley, Ankita Thakur, Nitesh Thakur, and Jonathan Wray

First published: April 2019 Second edition: February 2020 Production reference: 1280220 ISBN 978-1-80020-904-6 Published by Packt Publishing Ltd. Livery Place, 35 Livery Street Birmingham B3 2PB, UK

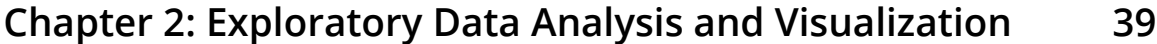

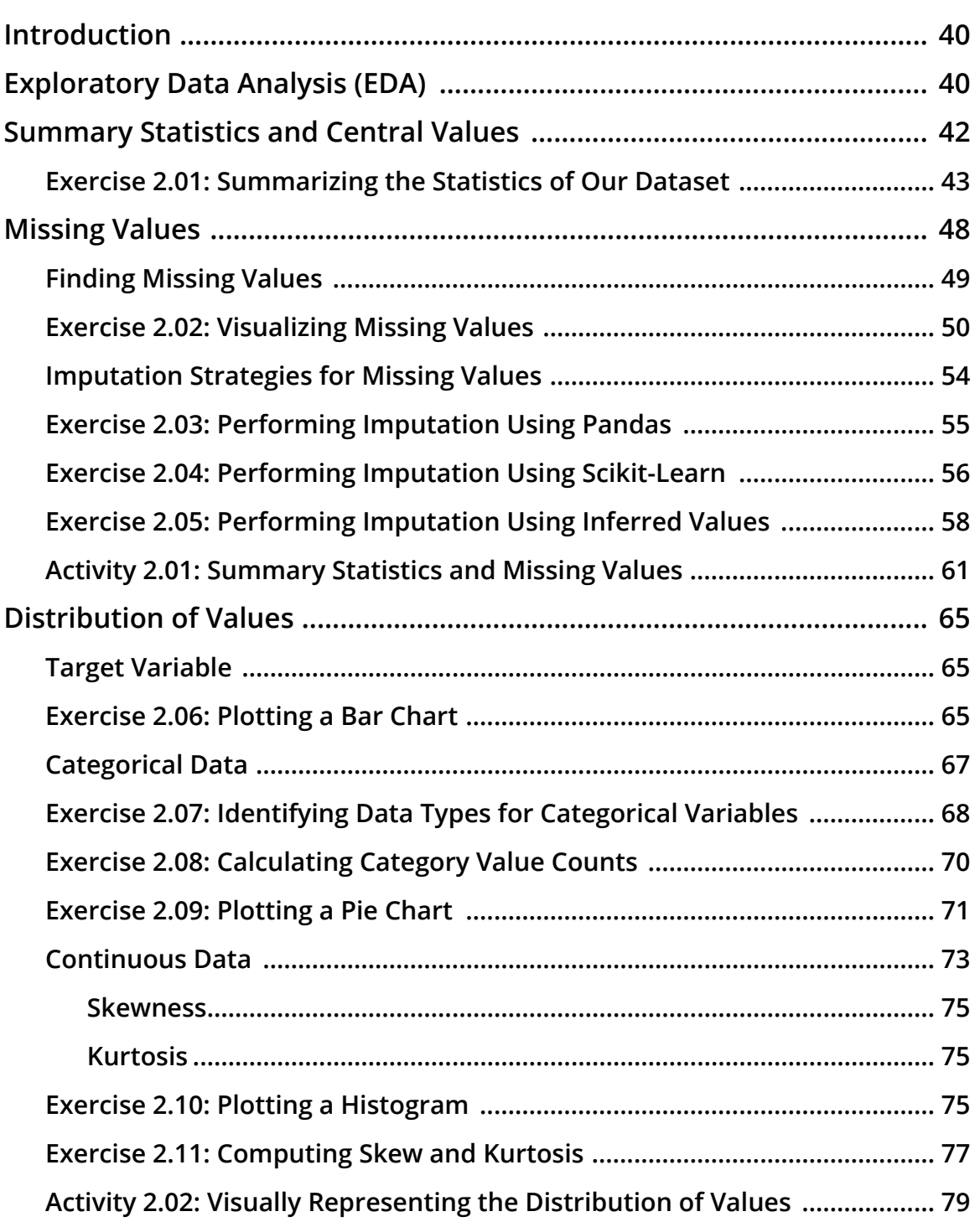

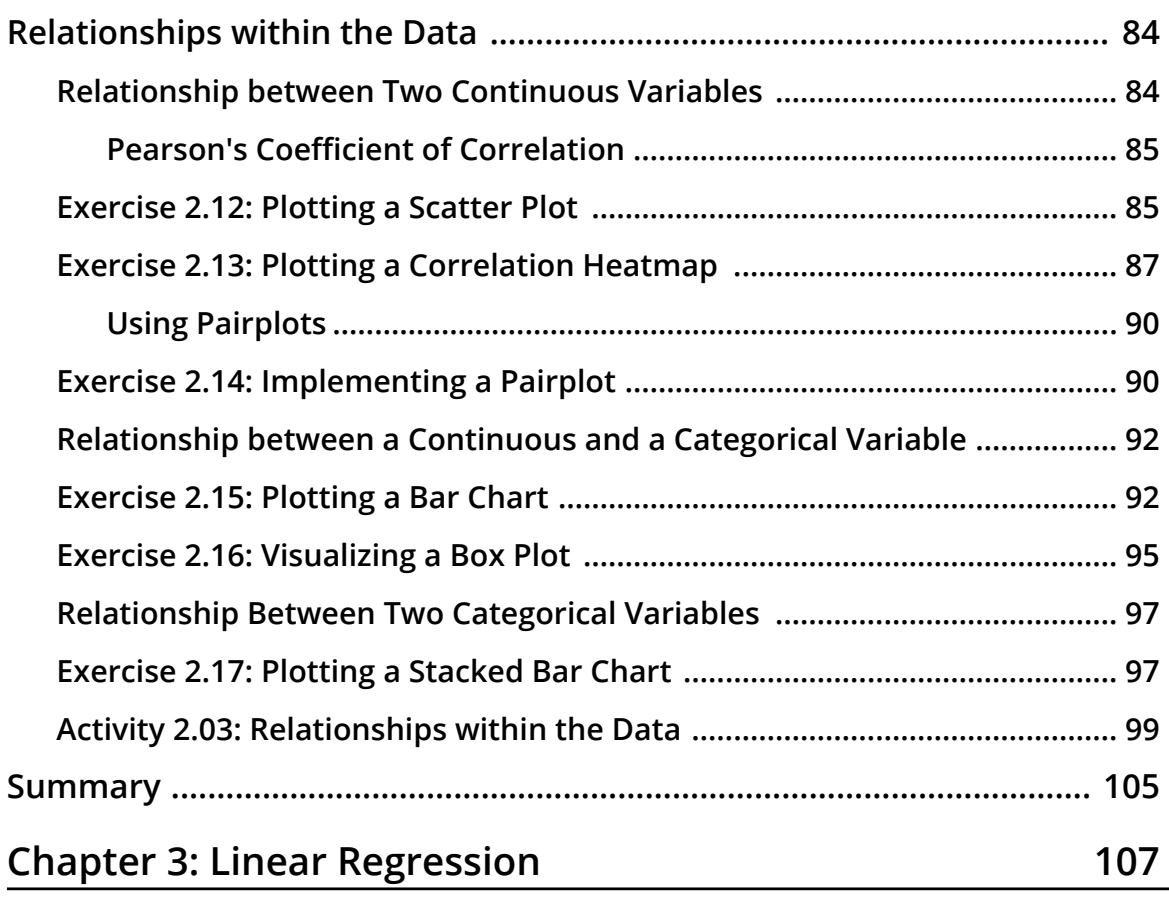

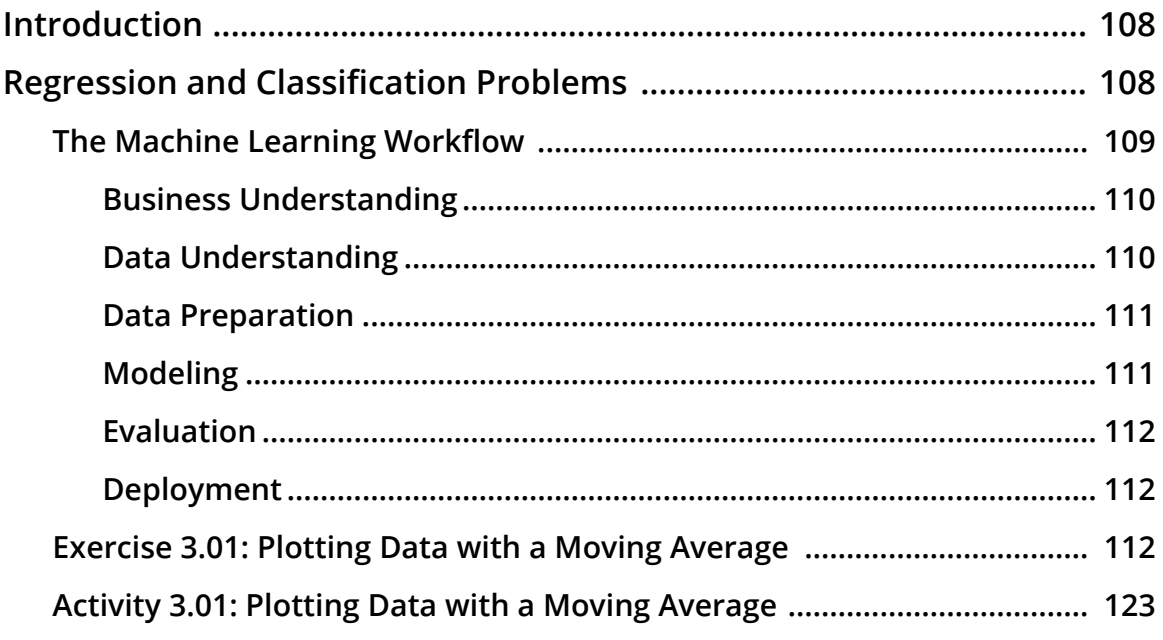

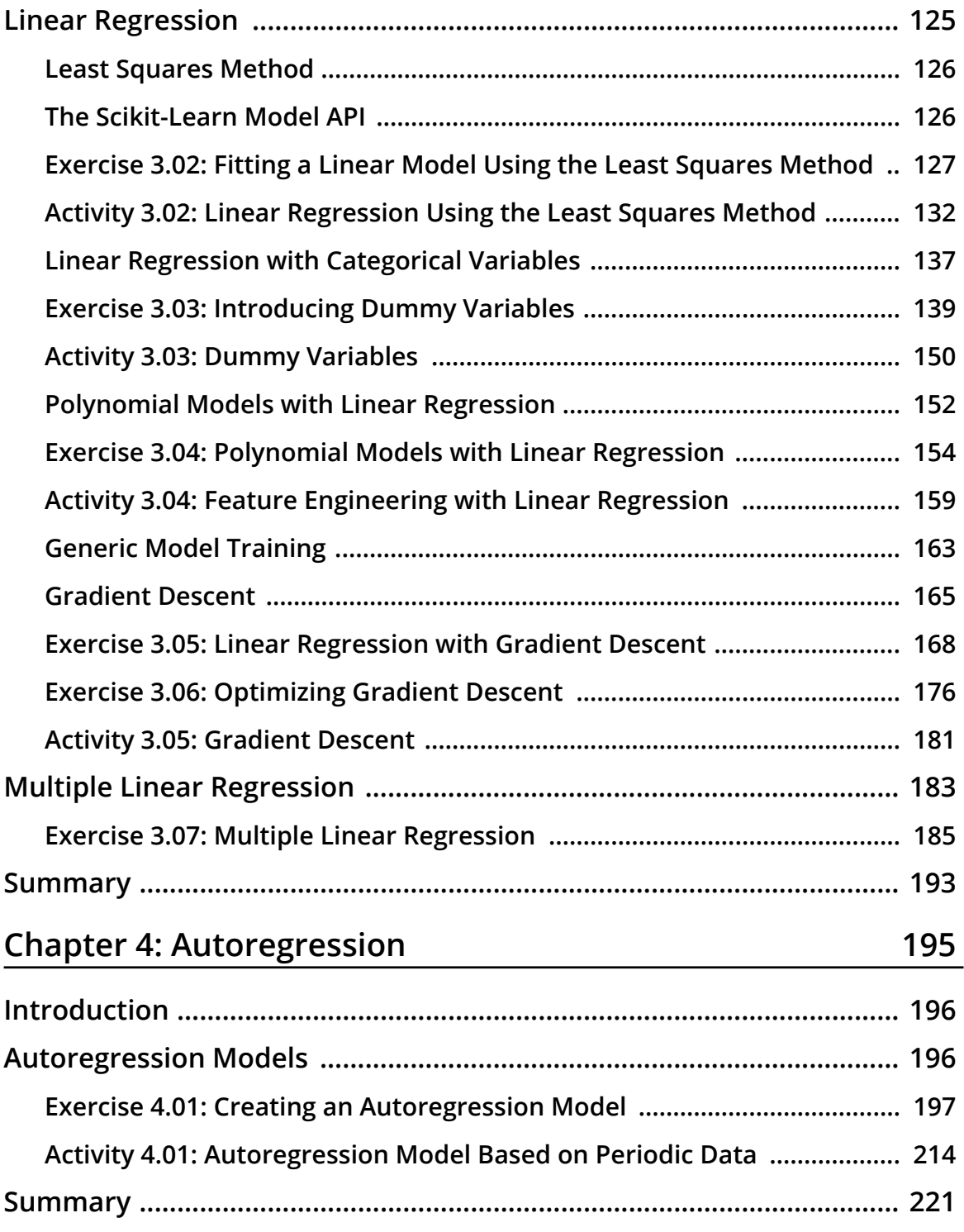

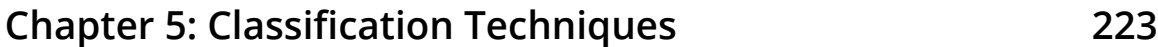

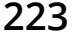

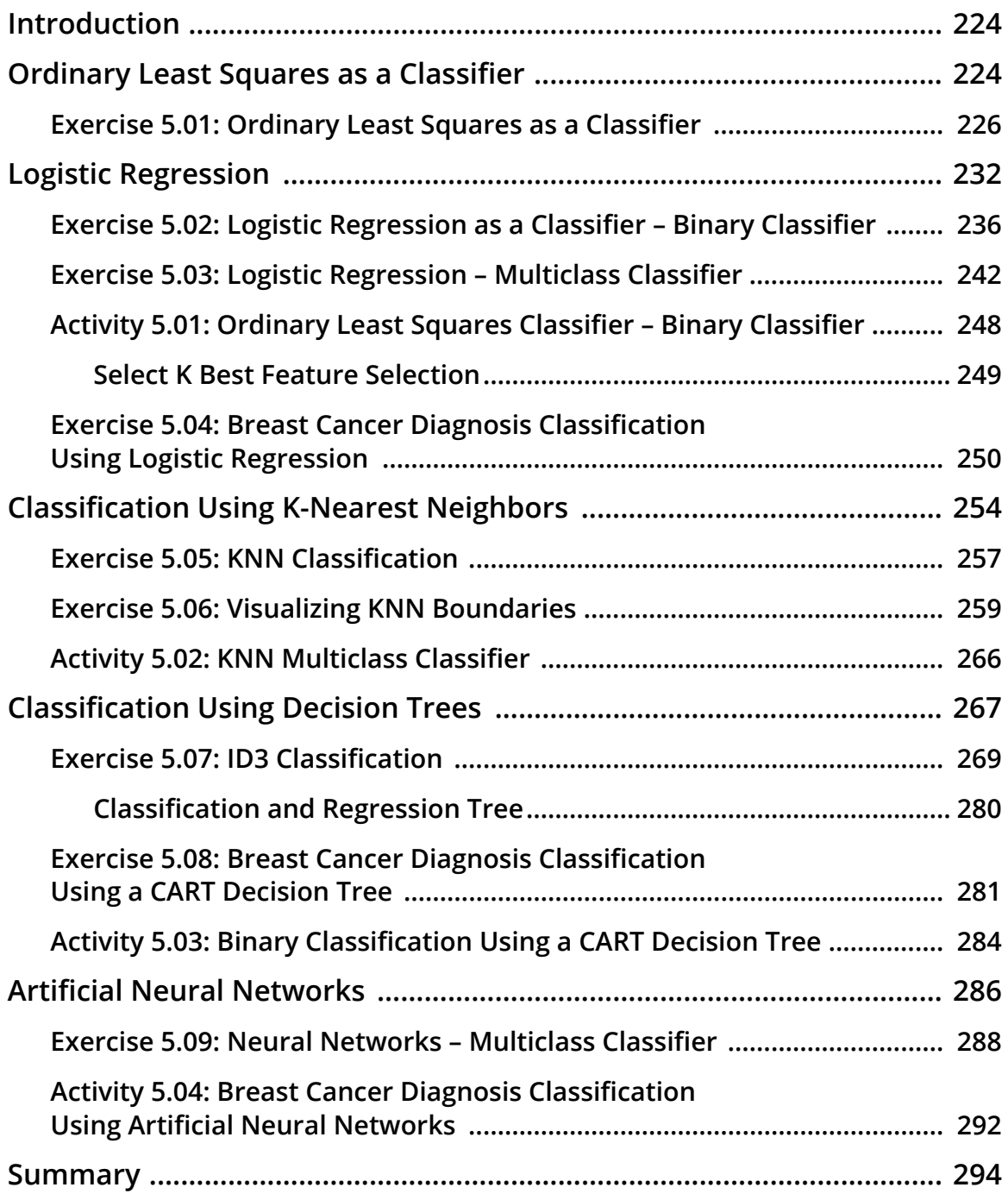

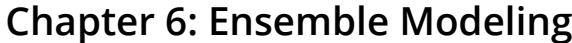

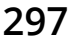

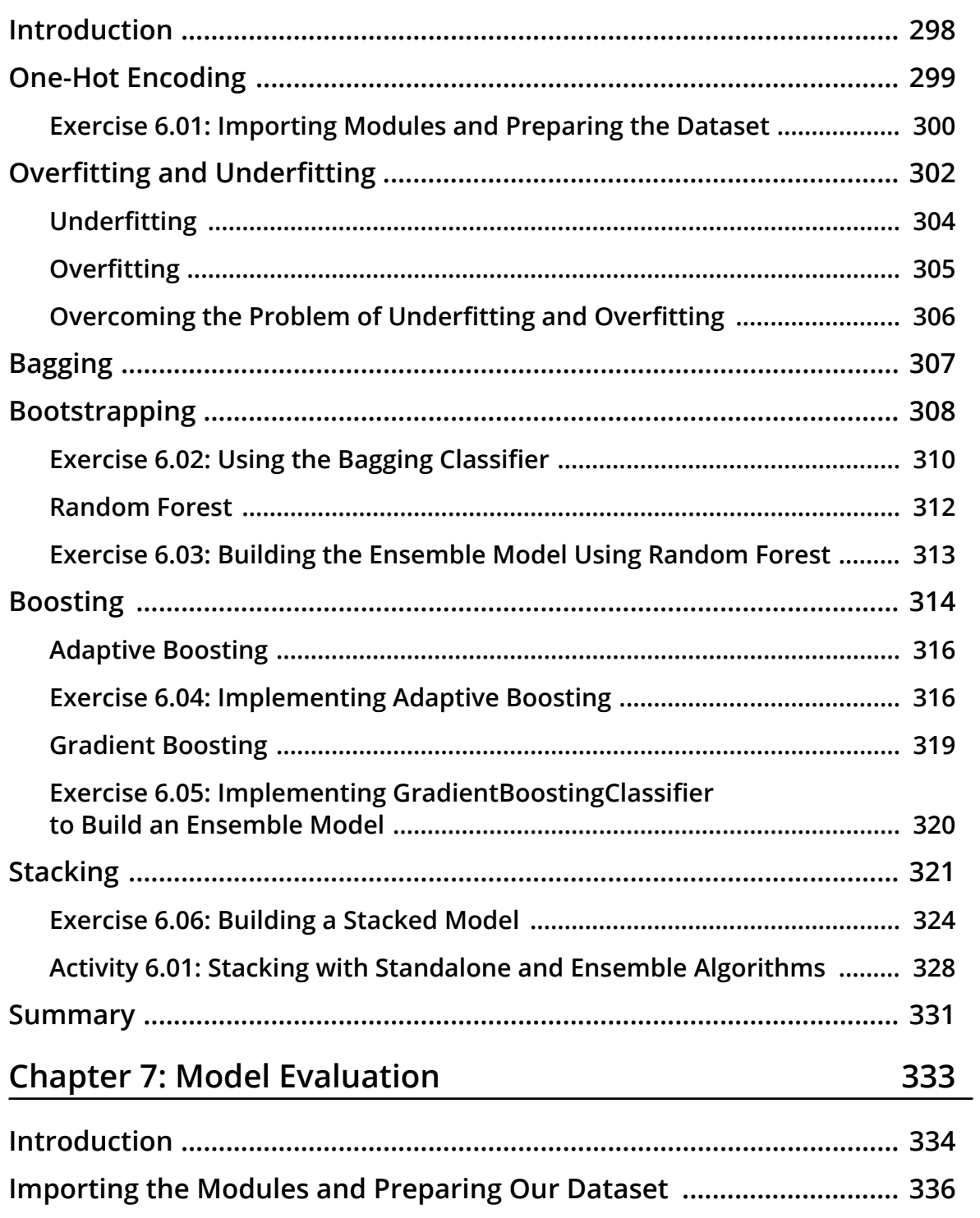

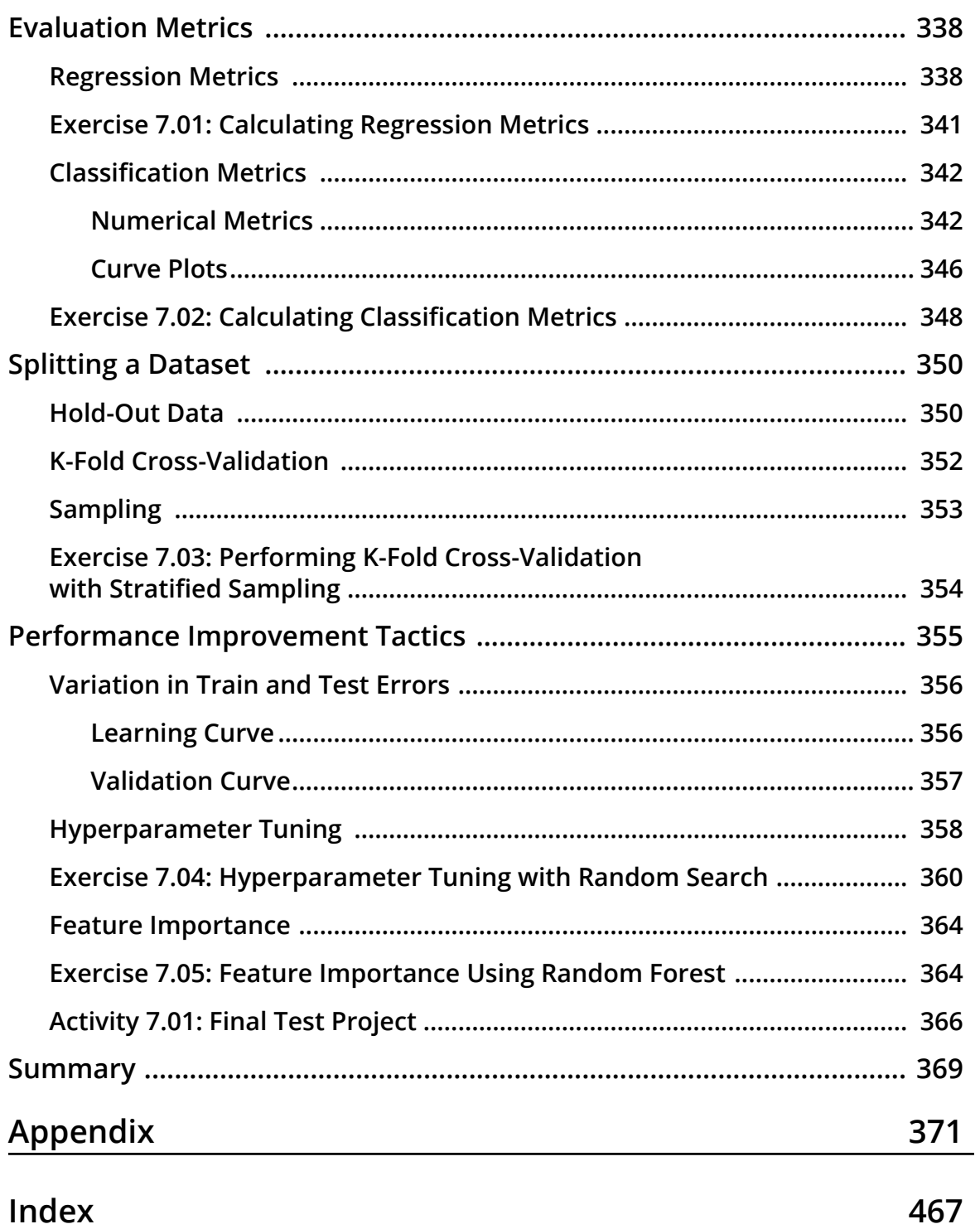

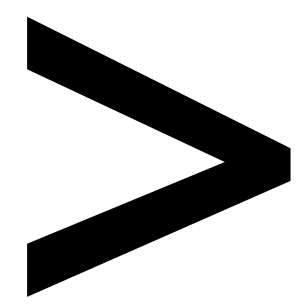

# **Preface**

#### **About**

This section briefy introduces this book and software requirements in order to complete all of the included activities and exercises.

# **About the Book**

You already know you want to learn about supervised learning, and a smarter way to do that is to learn by doing. *The Supervised Learning Workshop* focuses on building up your practical skills so that you can deploy and build solutions that leverage key supervised learning algorithms. You'll learn from real examples that lead to real results.

Throughout *The Supervised Learning Workshop*, you'll take an engaging step-by-step approach to understanding supervised learning. You won't have to sit through any unnecessary theory. If you're short on time, you can jump into a single exercise each day or spend an entire weekend learning how to predict future values with various regression and autoregression models. It's your choice. Learning on your terms, you'll build up and reinforce key skills in a way that feels rewarding.

Every physical print copy of *The Supervised Learning Workshop* unlocks access to the interactive edition. With videos detailing all exercises and activities, you'll always have a guided solution. You can also benchmark yourself against assessments, track your progress, and receive content updates. You'll even earn a secure credential that you can share and verify online upon completion. It's a premium learning experience that's included with your print copy. To redeem this, follow the instructions located at the start of the book.

Fast-paced and direct, *The Supervised Learning Workshop* is the ideal companion for those with some Python background who are getting started with machine learning. You'll learn how to apply key algorithms like a data scientist, learning along the way. This process means that you'll fnd that your new skills stick, embedded as best practice, establishing a solid foundation for the years ahead.

# **Audience**

Our goal at Packt is to help you be successful in whatever it is you choose to do. *The Supervised Learning Workshop* is ideal for those with a Python background who are just starting out with machine learning. Pick up a copy of *The Supervised Learning Workshop* today and let Packt help you develop skills that stick with you for life.

# **About the Chapters**

*Chapter 1, Fundamentals of Supervised Learning Algorithms*, introduces you to supervised learning, Jupyter notebooks, and some of the most common pandas data methods.

*Chapter 2, Exploratory Data Analysis and Visualization*, teaches you how to perform exploration and analysis on a new dataset.

*Chapter 3, Linear Regression*, teaches you how to tackle regression problems and analysis, introducing you to linear regression as well as multiple linear regression and gradient descent.

*Chapter 4, Autoregression*, teaches you how to implement autoregression as a method to forecast values that depend on past values.

*Chapter 5, Classifcation Techniques*, introduces classifcation problems, classifcation using linear and logistic regression, k-nearest neighbors, and decision trees.

*Chapter 6, Ensemble Modeling*, teaches you how to examine the different ways of ensemble modeling, including their benefts and limitations.

*Chapter 7, Model Evaluation*, demonstrates how you can improve a model's performance by using hyperparameters and model evaluation metrics.

# **Conventions**

Code words in text, database table names, folder names, flenames, fle extensions, pathnames, dummy URLs, user input, and Twitter handles are shown as follows: "Use the pandas **read\_csv** function to load the CSV fle containing the **synth\_temp.csv** dataset, and then display the first five lines of data."

Words that you see on screen, for example, in menus or dialog boxes, also appear in the text like this: "Open the **titanic.csv** fle by clicking on it on the Jupyter notebook home page."

A block of code is set as follows:

```
print(data[pd.isnull(data.damage millions dollars)].shape[0])
print(data[pd.isnull(data.damage_millions_dollars) &
           (data.damaqe description != 'NA')].shape[0])
```
New terms and important words are shown like this: "**Supervised** means that the labels for the data are provided within the training, allowing the model to learn from these labels."

# **Before You Begin**

Each great journey begins with a humble step. Before we can do awesome things with supervised learning, we need to be prepared with a productive environment. In this section, we will see how to do that.

# **Installation and Setup**

Jupyter notebooks are available once you install Anaconda on your system. Anaconda can be installed for Windows systems using the steps available at https://packt.live/2P4XWqI.

For other systems, navigate to the respective installation guide from https://packt.live/32tU7Ro.

These installations will be executed in the 'C' drive of your system. You can choose to change the destination.

# **Installing the Code Bundle**

Download the code files from GitHub at https://packt.live/2TlcKDf. Refer to these code fles for the complete code bundle. Make sure to copy the code bundle to the same drive as your Anaconda installation.

If you have any issues or questions about installation, please email us at **workshops@packt.com**.

The high-quality color images used in this book can be found at https://packt. live/2T1BX6M.

# **1**

# **Fundamentals of Supervised Learning Algorithms**

#### **Overview**

This chapter introduces you to supervised learning, using Anaconda to manage coding environments, and using Jupyter notebooks to create, manage, and run code. It also covers some of the most common Python packages used in supervised learning: pandas, NumPy, Matplotlib, and seaborn. By the end of this chapter, you will be able to install and load Python libraries into your development environment for use in analysis and machine learning problems. You will also be able to load an external data source using pandas, and use a variety of methods to search, flter, and compute descriptive statistics of the data. This chapter will enable you to gauge the potential impact of various issues within the data source.

# **Introduction**

The study and application of machine learning and artifcial intelligence has recently been the source of much interest and research in the technology and business communities. Advanced data analytics and machine learning techniques have shown great promise in advancing many sectors, such as personalized healthcare and self-driving cars, as well as in solving some of the world's greatest challenges, such as combating climate change (see *Tackling Climate Change with Machine Learning*: https://packt.live/2SXh8Jo).

This book has been designed to help you to take advantage of the unique confuence of events in the feld of data science and machine learning today. Across the globe, private enterprises and governments are realizing the value and effciency of data-driven products and services. At the same time, reduced hardware costs and open source software solutions are signifcantly reducing the barriers to entry of learning and applying machine learning techniques.

Here, we will focus on supervised machine learning (or, supervised learning for short). We'll explain the different types of machine learning shortly, but let's begin with some quick information. The now-classic example of supervised learning is developing an algorithm to distinguish between pictures of cats and dogs. The supervised part arises from two aspects; frst, we have a set of pictures where we know the correct answers. We call such data labeled data. Second, we carry out a process where we iteratively test our algorithm's ability to predict "cat" or "dog" given pictures, and we make corrections to the algorithm when the predictions are incorrect. This process, at a high level, is similar to teaching children. However, it generally takes a lot more data to train an algorithm than to teach a child to recognize cats and dogs! Fortunately, there are rapidly growing sources of data at our disposal. Note the use of the words learning and train in the context of developing our algorithm. These might seem to be giving human qualities to our machines and computer programs, but they are already deeply ingrained in the machine learning (and artifcial intelligence) literature, so let's use them and understand them. Training in our context here always refers to the process of providing labeled data to an algorithm and making adjustments to the algorithm to best predict the labels given the data. Supervised means that the labels for the data are provided within the training, allowing the model to learn from these labels.

Let's now understand the distinction between supervised learning and other forms of machine learning.

# **When to Use Supervised Learning**

Generally, if you are trying to automate or replicate an existing process, the problem is a supervised learning problem. As an example, let's say you are the publisher of a magazine that reviews and ranks hairstyles from various time periods. Your readers frequently send you far more images of their favorite hairstyles for review than you can manually process. To save some time, you would like to automate the sorting of the hairstyle images you receive based on time periods, starting with hairstyles from the 1960s and 1980s, as you can see in the following fgure:

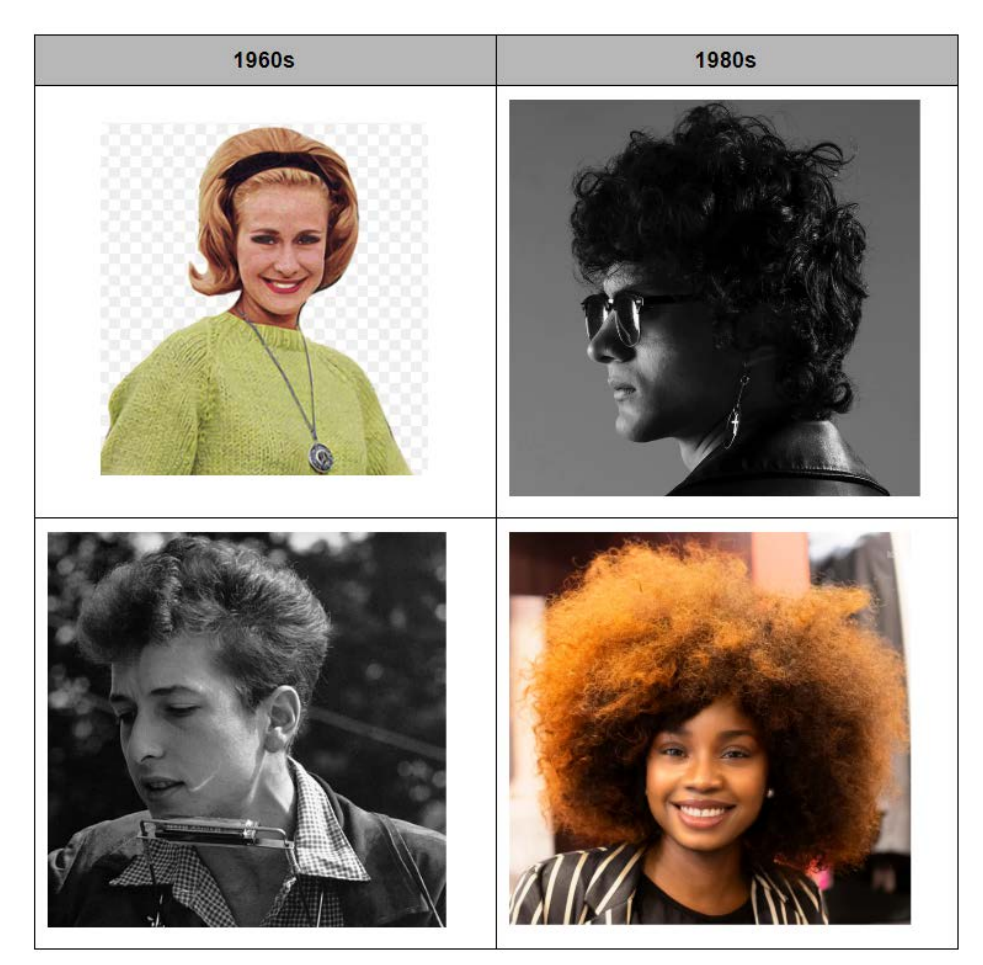

**Figure 1.1: Images of hairstyles from diferent time periods**

To create your hairstyles-sorting algorithm, you start by collecting a large sample of hairstyle images and manually labeling each one with its corresponding time period. Such a dataset (known as a labeled dataset) is the input data (hairstyle images) for which the desired output information (time period) is known and recorded. This type of problem is a classic supervised learning problem; we are trying to develop an algorithm that takes a set of inputs and learns to return the answers that we have told it are correct.

# **Python Packages and Modules**

Python is one of the most popular programming languages used for machine learning, and is the language used here.

While the standard features that are included in Python are certainly feature-rich, the true power of Python lies in the additional libraries (also known as packages), which, thanks to open source licensing, can be easily downloaded and installed through a few simple commands. In this book, we generally assume your system has been confgured using Anaconda, which is an open source environment manager for Python. Depending on your system, you can confgure multiple virtual environments using Anaconda, each one confgured with specifc packages and even different versions of Python. Using Anaconda takes care of many of the requirements to get ready to perform machine learning, as many of the most common packages come pre-built within Anaconda. Refer to the preface for Anaconda installation instructions.

In this book, we will be using the following additional Python packages:

- NumPy (pronounced *Num Pie* and available at https://packt.live/2w1Kn4R): NumPy (short for numerical Python) is one of the core components of scientifc computing in Python. NumPy provides the foundational data types from which a number of other data structures derive, including linear algebra, vectors and matrices, and key random number functionality.
- SciPy (pronounced *Sigh Pie* and available at https://packt.live/2w5Wfmm): SciPy, along with NumPy, is a core scientifc computing package. SciPy provides a number of statistical tools, signal processing tools, and other functionality, such as Fourier transforms.
- pandas (available at https://packt.live/3cc4TAa): pandas is a high-performance library for loading, cleaning, analyzing, and manipulating data structures.
- Matplotlib (available at https://packt.live/2TmvKBk): Matplotlib is the foundational Python library for creating graphs and plots of datasets and is also the base package from which other Python plotting libraries derive. The Matplotlib API has been designed in alignment with the Matlab plotting library to facilitate an easy transition to Python.
- Seaborn (available at https://packt.live/2VniL4F): Seaborn is a plotting library built on top of Matplotlib, providing attractive color and line styles as well as a number of common plotting templates.

• Scikit-learn (available at https://packt.live/2MC1kJ9): Scikit-learn is a Python machine learning library that provides a number of data mining, modeling, and analysis techniques in a simple API. Scikit-learn includes a number of machine learning algorithms out of the box, including classifcation, regression, and clustering techniques.

These packages form the foundation of a versatile machine learning development environment, with each package contributing a key set of functionalities. As discussed, by using Anaconda, you will already have all of the required packages installed and ready for use. If you require a package that is not included in the Anaconda installation, it can be installed by simply entering and executing the following code in a Jupyter notebook cell:

!conda install <package name>

As an example, if we wanted to install Seaborn, we'd run the following command:

!conda install seaborn

To use one of these packages in a notebook, all we need to do is import it:

import matplotlib

## **Loading Data in Pandas**

**pandas** has the ability to read and write a number of different fle formats and data structures, including CSV, JSON, and HDF5 fles, as well as SQL and Python Pickle formats. The pandas input/output documentation can be found at https://packt.live/2FiYB2O. We will continue to look into the **pandas** functionality by loading data via a CSV fle.

#### **Note**

The dataset we will be using for this chapter is the *Titanic: Machine Learning from Disaster* dataset, available from https://packt.live/2wQPBkx.

Alternatively, the dataset is available on our GitHub repository via the following link: https://packt.live/2vjyPK9

## 6 | Fundamentals of Supervised Learning Algorithms

The dataset contains a roll of the guests on board the famous ship Titanic, as well as their age, survival status, and number of siblings/parents. Before we get started with loading the data into Python, it is critical that we spend some time looking over the information provided for the dataset so that we can have a thorough understanding of what it contains. Download the dataset and place it in the directory you're working in.

Looking at the description for the data, we can see that we have the following felds available:

- **survival**: This tells us whether a given person survived (**0** = No, **1** = Yes).
- **pclass**: This is a proxy for socio-economic status, where frst class is upper, second class is middle, and third class is lower status.
- **sex**: This tells us whether a given person is male or female.
- **age**: This is a fractional value if less than 1; for example, *0.25* is 3 months. If the age is estimated, it is in the form of *xx.5*.
- **sibsp**: A sibling is defned as a brother, sister, stepbrother, or stepsister, and a spouse is a husband or wife.
- **parch**: A parent is a mother or father, while a child is a daughter, son, stepdaughter, or stepson. Children that traveled only with a nanny did not travel with a parent. Thus, *0* was assigned for this feld.
- **ticket**: This gives the person's ticket number.
- **fare**: This is the passenger's fare.
- **cabin**: This tells us the passenger's cabin number.
- **embarked**: The point of embarkation is the location where the passenger boarded the ship.

Note that the information provided with the dataset does not give any context as to how the data was collected. The **survival**, **pclass**, and **embarked** felds are known as categorical variables as they are assigned to one of a fxed number of labels or categories to indicate some other information. For example, in **embarked**, the **C** label indicates that the passenger boarded the ship at Cherbourg, and the value of **1** in **survival** indicates they survived the sinking.

# **Exercise 1.01: Loading and Summarizing the Titanic Dataset**

In this exercise, we will read our Titanic dataset into Python and perform a few basic summary operations on it:

- 1. Open a new Jupyter notebook.
- 2. Import the **pandas** and **numpy** packages using shorthand notation:

```
import pandas as pd
import numpy as np
```
3. Open the **titanic.csv** fle by clicking on it in the Jupyter notebook home page as shown in the following fgure:

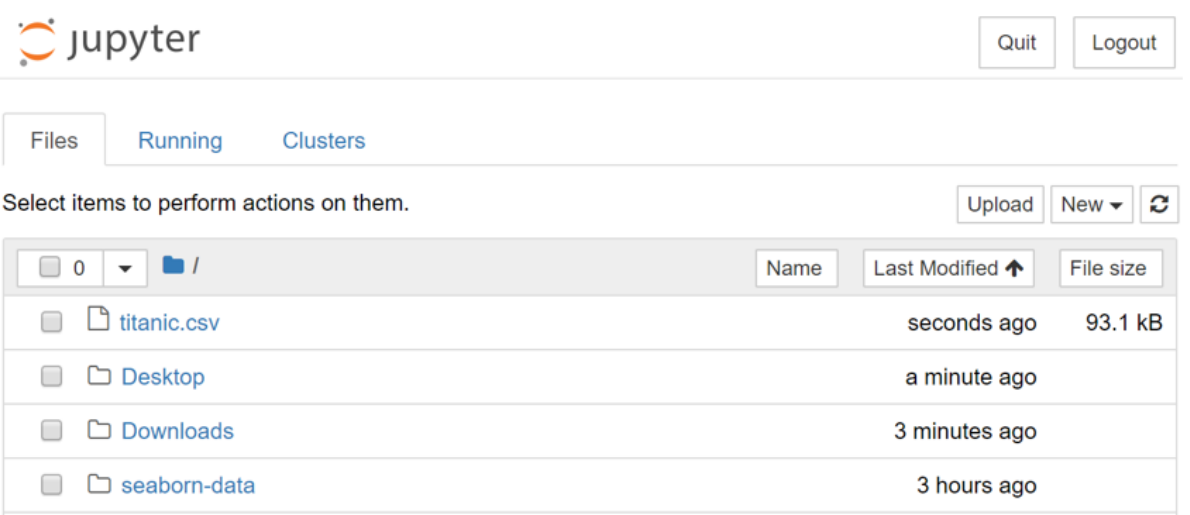

**Figure 1.2: Opening the CSV fle**

#### 8 | Fundamentals of Supervised Learning Algorithms

The fle is a CSV fle, which can be thought of as a table, where each line is a row in the table and each comma separates columns in the table. Thankfully, we don't need to work with these tables in raw text form and can load them using **pandas**:

|                | $\sum$ JUDY ter titanic.cs v an hour ago                                                               | Logout       |
|----------------|----------------------------------------------------------------------------------------------------|--------------|
| File           | Edit<br>View<br>Language                                                                               | current mode |
| $\mathbf{1}$   | Unnamed: 0, Cabin, Embarked, Fare, Pclass, Ticket, Age, Name, Parch, Sex, SibSp, Survived              |              |
| $\overline{2}$ | $0, 5, 7.25, 3, 4/5, 21171, 22.0,$ "Braund, Mr. Owen Harris", $0,$ male, $1, 0.0$                      |              |
| 3              | 1, C85, C, 71.2833, 1, PC 17599, 38.0, "Cumings, Mrs. John Bradley (Florence Briggs                    |              |
|                | Thayer)", $0$ , female, $1,1.0$                                                                        |              |
|                | $4 \mid 2, 5, 7.925, 3, 5$ TON/O2. 3101282, 26.0, Heikkinen, Miss. Laina", 0, female, 0, 1.0           |              |
|                | 5 3, C123, S, 53.1, 1, 113803, 35.0, "Futrelle, Mrs. Jacques Heath (Lily May Peel)", 0, female, 1, 1.0 |              |
| 6              | $4, 5, 8.05, 3, 373450, 35.0,$ "Allen, Mr. William Henry", 0, male, 0, 0.0                             |              |
| $\overline{7}$ | $5, .0, 8.4583, 3.330877,$ , "Moran, Mr. James", $0,$ male, $0, 0.0$                                   |              |
| 8              | 6, E46, S, 51.8625, 1, 17463, 54.0, "McCarthy, Mr. Timothy J", 0, male, 0, 0.0                         |              |
| 9              | 7,,S,21.075,3,349909,2.0,"Palsson, Master. Gosta Leonard",1,male,3,0.0                                 |              |
| 10             | 8,, S, 11.1333, 3, 347742, 27.0, "Johnson, Mrs. Oscar W (Elisabeth Vilhelmina                          |              |
|                | $Berg$ , 2, female, $0,1.0$                                                                            |              |
|                | 11   9,,C,30.0708,2,237736,14.0,"Nasser, Mrs. Nicholas (Adele Achem)",0,female,1,1.0                   |              |

**Figure 1.3: Contents of the CSV fle**

#### **Note**

Take a moment to look up the pandas documentation for the **read\_csv** function at https://packt.live/2SkXerv. Note the number of diferent options available for loading CSV data into a pandas DataFrame.

4. In an executable Jupyter notebook cell, execute the following code to load the data from the fle:

```
df = pd.read.csv(r'..\Datasets\titionic.csv')
```
The pandas DataFrame class provides a comprehensive set of attributes and methods that can be executed on its own contents, ranging from sorting, fltering, and grouping methods to descriptive statistics, as well as plotting and conversion.

#### **Note**

Open and read the documentation for pandas DataFrame objects at https://packt.live/2The2Pp.

#### 5. Read the frst fve rows of data using the **head()** method of the DataFrame:

 $df.\text{head}(10)$  # Examine the first 10 samples

The output will be as follows:

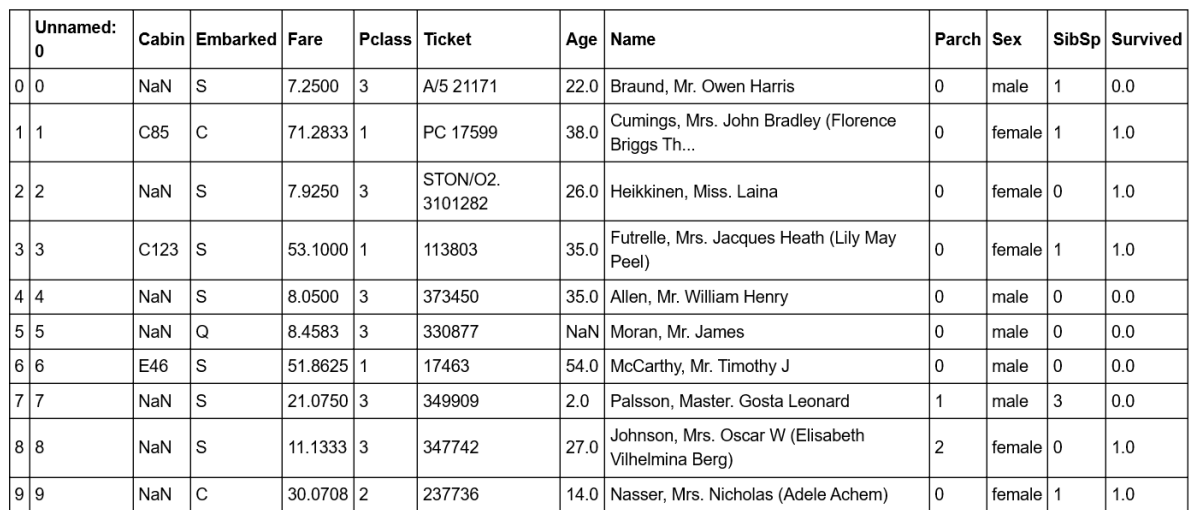

#### **Figure 1.4: Reading the frst 10 rows**

In this sample, we have a visual representation of the information in the DataFrame. We can see that the data is organized in a tabular, almost spreadsheet-like structure. The different types of data are organized into columns, while each sample is organized into rows. Each row is assigned an index value and is shown as the numbers **0** to **9** in bold on the left-hand side of the DataFrame. Each column is assigned to a label or name, as shown in bold at the top of the DataFrame.

The idea of a DataFrame as a kind of spreadsheet is a reasonable analogy. As we will see in this chapter, we can sort, flter, and perform computations on the data just as you would in a spreadsheet program. While it's not covered in this chapter, it is interesting to note that DataFrames also contain pivot table functionality, just like a spreadsheet (https://packt.live/38W0Bep).

# **Exercise 1.02: Indexing and Selecting Data**

Now that we have loaded some data, let's use the selection and indexing methods of the DataFrame to access some data of interest. This exercise is a continuation of *Exercise 1.01, Loading and Summarizing the Titanic Dataset*:

1. Select individual columns in a similar way to a regular dictionary by using the labels of the columns, as shown here:

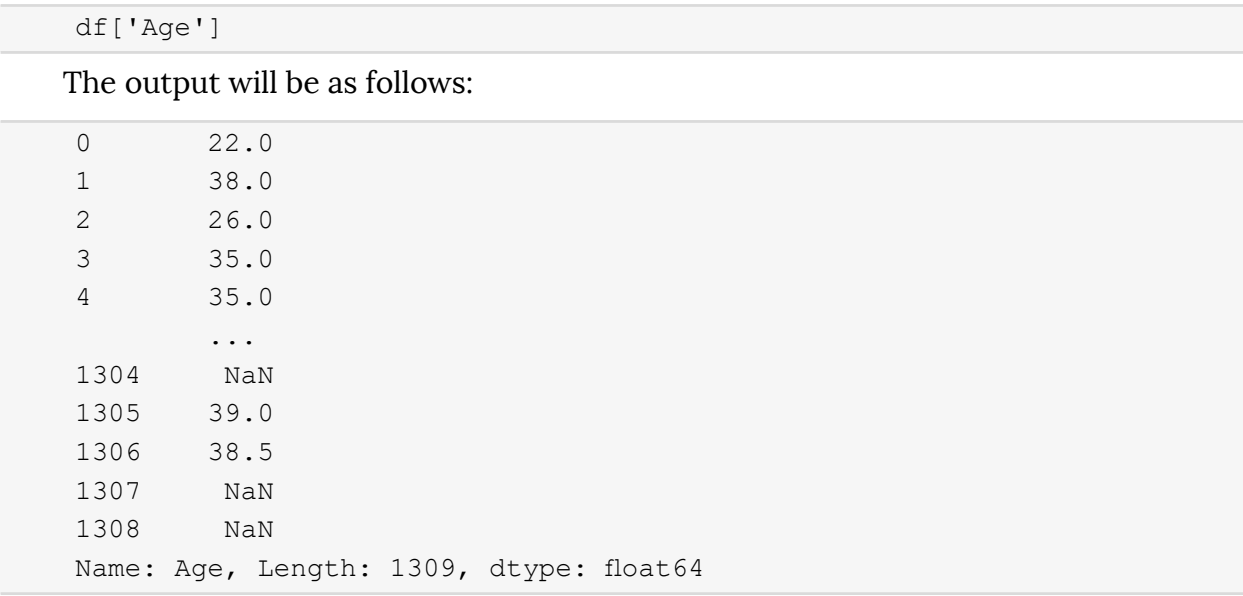

If there are no spaces in the column name, we can also use the dot operator. If there are spaces in the column names, we will need to use the bracket notation:

#### df.Age

The output will be as follows:

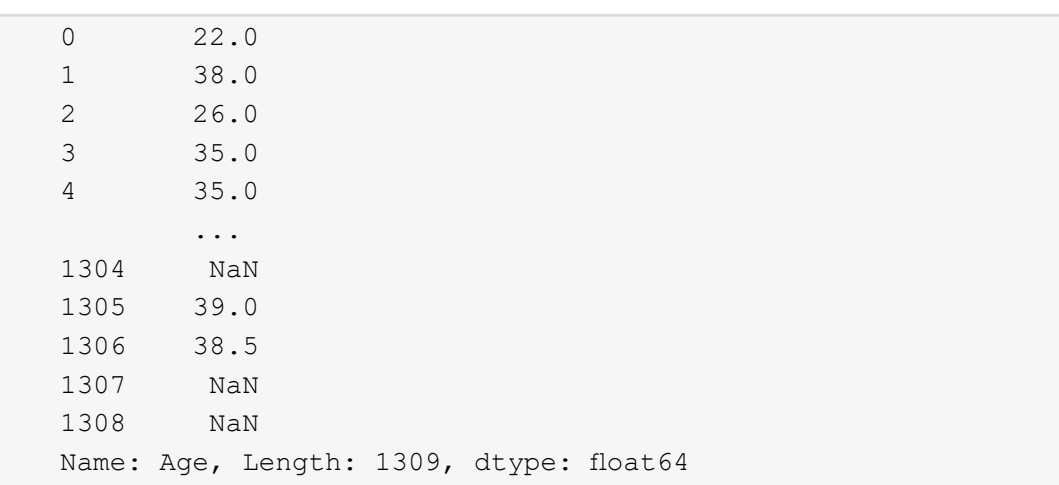

2. Select multiple columns at once using bracket notation, as shown here:

df[['Name', 'Parch', 'Sex']]

The output will be as follows:

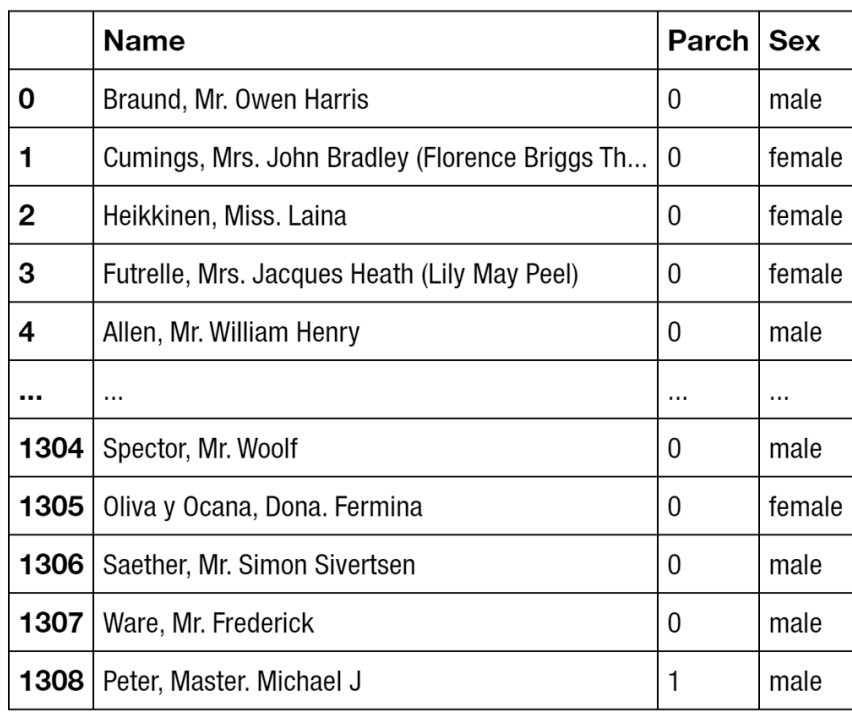

1309 rows  $\times$  3 columns

**Figure 1.5: Selecting multiple columns**

#### **Note**

The output has been truncated for presentation purposes.

# 3. Select the frst row using **iloc**:

df.iloc[0]

The output will be as follows:

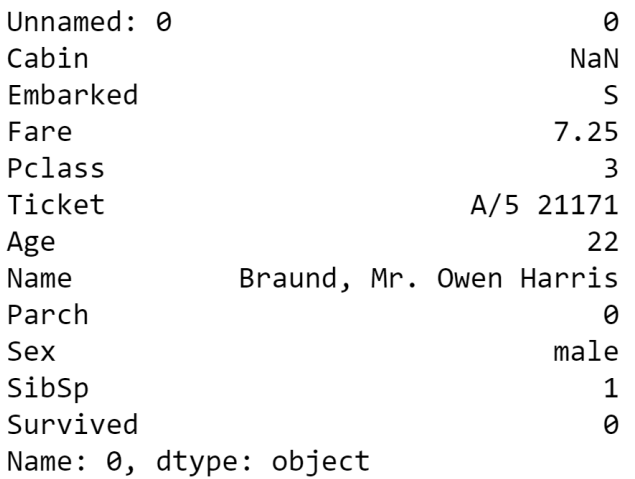

Figure 1.6: Selecting the first row

4. Select the frst three rows using **iloc**:

df.iloc[[0,1,2]]

The output will be as follows:

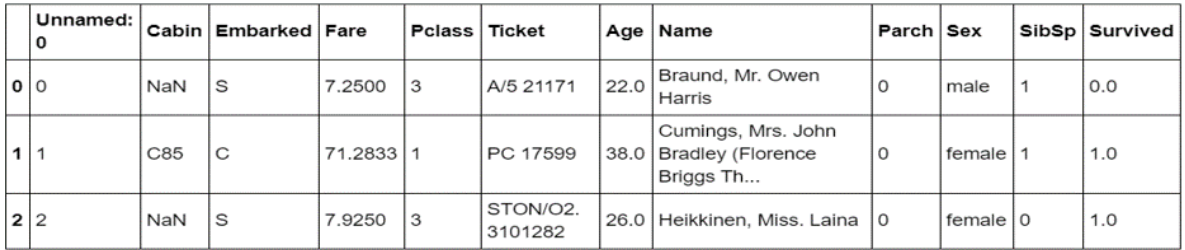

Figure 1.7: Selecting the first three rows

#### 5. Next, get a list of all of the available columns:

```
columns = df.columns # Extract the list of columns
print(columns)
```
The output will be as follows:

```
Index(['Unnamed: 0', 'Cabin', 'Embarked', 'Fare', 'Pclass', 'Ticket', 'Age',<br>'Name', 'Parch', 'Sex', 'SibSp', 'Survived'],
         dtype='object')
```
#### **Figure 1.8: Getting all the columns**

6. Use this list of columns and the standard Python slicing syntax to get columns 2, 3, and 4, and their corresponding values:

 $df[columns[1:4]] # Columns 2, 3, 4$ 

The output will be as follows:

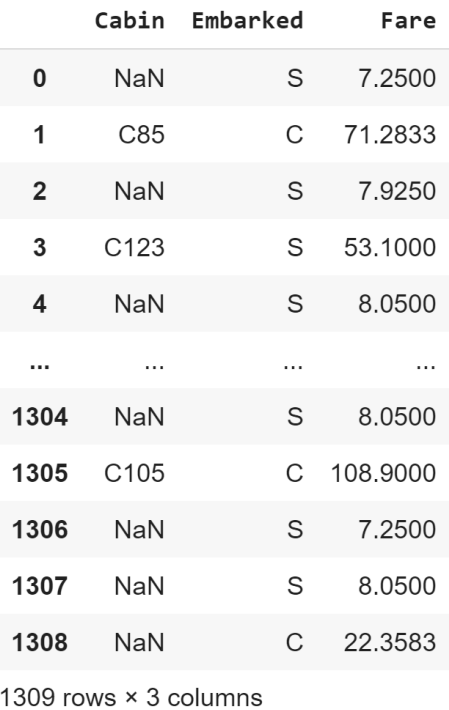

**Figure 1.9: Getting the second, third, and fourth columns**

7. Use the **len** operator to get the number of rows in the DataFrame:

len(df)

The output will be as follows:

1309

# 14 | Fundamentals of Supervised Learning Algorithms

8. Get the value for the **Fare** column in row 2 using the row-centric method:

df.iloc[2]['Fare'] # Row centric

The output will be as follows:

7.925

9. Use the dot operator for the column, as follows:

df.iloc[2].Fare # Row centric

The output will be as follows:

7.925

10. Use the column-centric method, as follows:

df['Fare'][2] # Column centric

The output will be as follows:

7.925

11. Use the column-centric method with the dot operator, as follows:

df.Fare[2] # Column centric

The output will be as follows:

7.925

In this exercise, we have seen how to use pandas' **read\_csv()** function to load data into Python within a Jupyter notebook. We then explored a number of ways that pandas, by presenting the data in a DataFrame, facilitates selecting specifc items in a DataFrame and viewing the contents. With these basics understood, let's look at some more advanced ways to index and select data.

# **Exercise 1.03: Advanced Indexing and Selection**

With the basics of indexing and selection under our belt, we can turn our attention to more advanced indexing and selection. In this exercise, we will look at a few important methods for performing advanced indexing and selecting data. This exercise is a continuation of *Exercise 1.01, Loading and Summarizing the Titanic Dataset*:

1. Create a list of the passengers' names and ages for those passengers under the age of 21, as shown here:

```
child passengers = df[df.Age < 21][['Name', 'Age']]
child_passengers.head()
```
The output will be as follows:

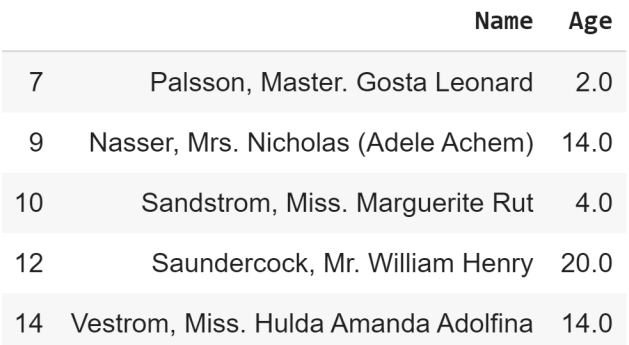

**Figure 1.10: List of passengers' names and ages for those passengers under the age of 21**

2. Count how many child passengers there were, as shown here:

print(len(child passengers))

The output will be as follows:

249

3. Count how many passengers were between the ages of 21 and 30. Do not use Python's **and** logical operator for this step, but rather the ampersand symbol (**&**). Do this as follows:

```
young adult passengers = df.loc[
     (df.Age > 21) & (df.Age < 30)
]
len(young_adult_passengers)
```
The output will be as follows:

279

4. Find the passengers who were either frst- or third-class ticket holders. Again, we will not use the Python logical **or** operator but the pipe symbol (**|**) instead. Do this as follows:

```
df.loc[
    (df.Pclass == 3) | (df.Pclass == 1)]
```
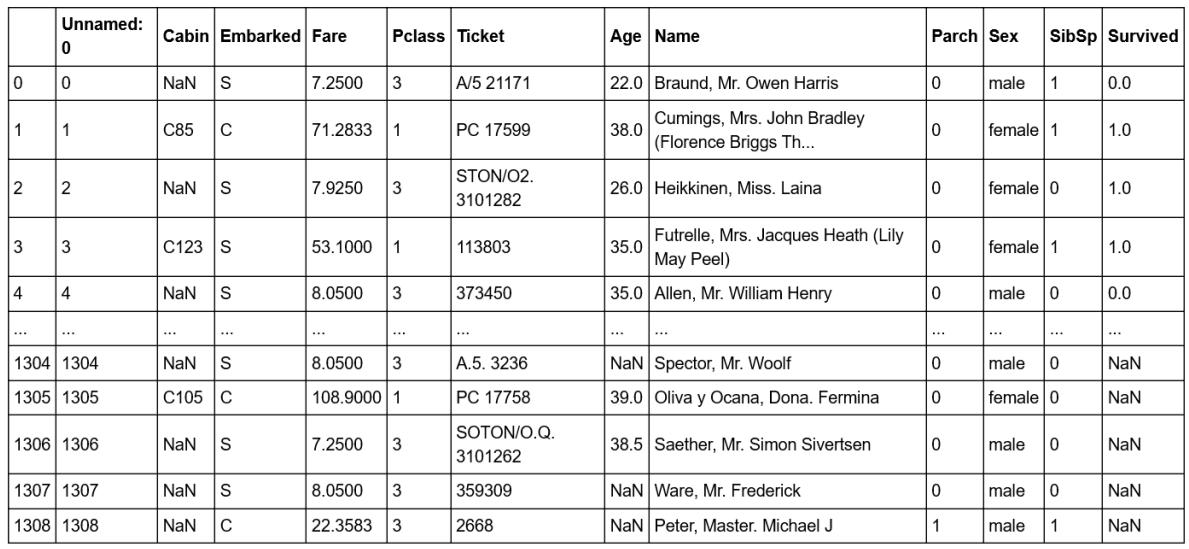

## The output will be as follows:

**Figure 1.11: The number of passengers who were either frst- or third-class ticket holders**

5. Find the passengers who were not holders of either frst- or third-class tickets. Do not simply select those second-class ticket holders, but use the **~** symbol for the **not** logical operator instead. Do this as follows:

```
df.loc[
    \sim ((df.Pclass == 3) | (df.Pclass == 1))]
```
The output will be as follows:

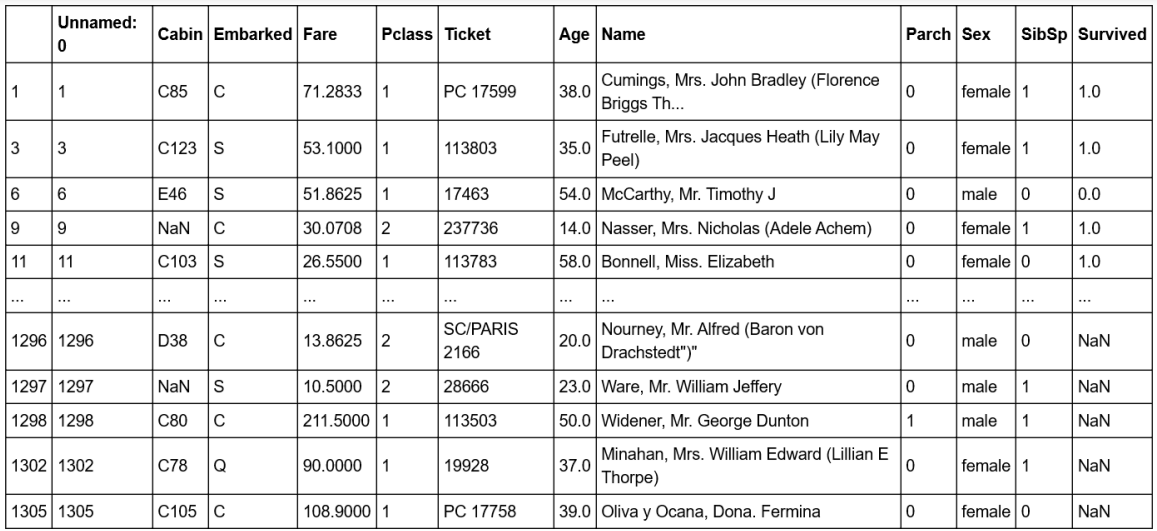

**Figure 1.12: Count of passengers who were not holders of either frst- or third-class tickets**

#### 6. We no longer need the **Unnamed: 0** column, so delete it using the **del** operator:

```
del df['Unnamed: 0']
df.head()
```
The output will be as follows:

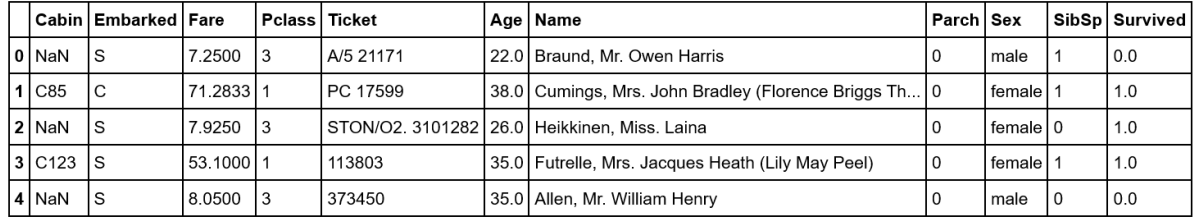

**Figure 1.13: The del operator**

In this exercise, we have seen how to select data from a **DataFrame** using conditional operators that inspect the data and return the subsets we want. We also saw how to remove a column we didn't need (in this case, the **Unnamed** column simply contained row numbers that are not relevant to analysis). Now, we'll dig deeper into some of the power of pandas.

# **Pandas Methods**

Now that we are confdent with some **pandas** basics, as well as some more advanced indexing and selecting tools, let's look at some other **DataFrame** methods. For a complete list of all methods available in a DataFrame, we can refer to the class documentation.

#### **Note**

The pandas documentation is available at https://packt.live/2The2Pp.

You should now know how many methods are available within a **DataFrame**. There are far too many to cover in detail in this chapter, so we will select a few that will give you a great start in supervised machine learning.

We have already seen the use of one method, **head()**, which provides the first five lines of the DataFrame. We can select more or fewer lines if we wish by providing the number of lines as an argument, as shown here:

 $df.\text{head}(n=20)$  # 20 lines  $df.\text{head}(n=32)$  # 32 lines

# 18 | Fundamentals of Supervised Learning Algorithms

Alternatively, you can use the **tail()** function to see a specifed number of lines at the end of the DataFrame.

Another useful method is **describe**, which is a super-quick way of getting the descriptive statistics of the data within a DataFrame. We can see next that the sample size (count), mean, minimum, maximum, standard deviation, and the  $25<sup>th</sup>$ ,  $50<sup>th</sup>$ , and  $75<sup>th</sup>$ percentiles are returned for all columns of numerical data in the DataFrame (note that text columns have been omitted):

df.describe()

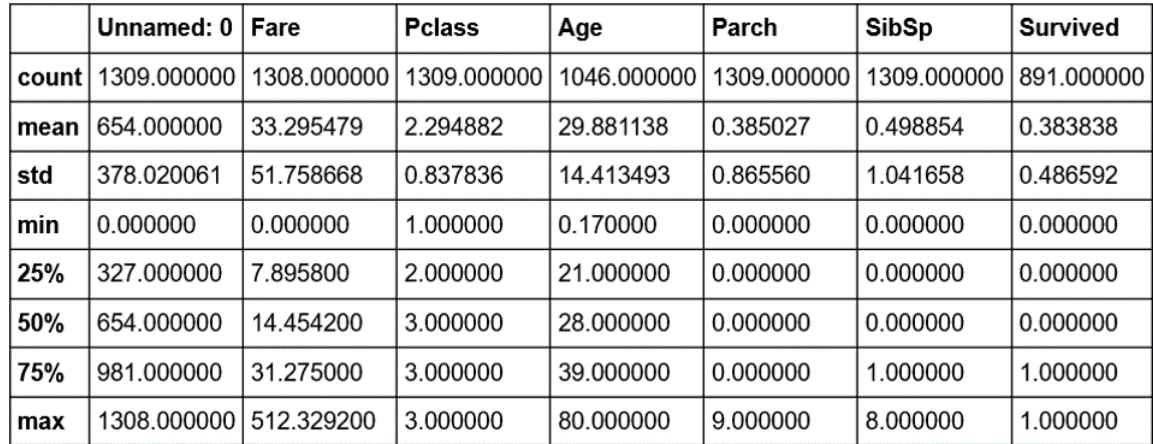

The output will be as follows:

#### **Figure 1.14: The describe method**

Note that only columns of numerical data have been included within the summary. This simple command provides us with a lot of useful information; looking at the values for **count** (which counts the number of valid samples), we can see that there are 1,046 valid samples in the **Age** category, but 1,308 in **Fare**, and only 891 in **Survived**. We can see that the youngest person was 0.17 years, the average age is 29.898, and the eldest passenger was 80. The minimum fare was £0, with £33.30 the average and £512.33 the most expensive. If we look at the **Survived** column, we have 891 valid samples, with a mean of 0.38, which means about 38% survived.

We can also get these values separately for each of the columns by calling the respective methods of the DataFrame, as shown here:

df.count()

| Cabin        | 295  |
|--------------|------|
| Embarked     | 1307 |
| Fare         | 1308 |
| Pclass       | 1309 |
| Ticket       | 1309 |
| Aqe          | 1046 |
| Name         | 1309 |
| Parch        | 1309 |
| Sex          | 1309 |
| SibSp        | 1309 |
| Survived     | 891  |
| dtype: int64 |      |

The output will be as follows:

But we have some columns that contain text data, such as **Embarked**, **Ticket**, **Name**, and **Sex**. So what about these? How can we get some descriptive information for these columns? We can still use **describe**; we just need to pass it some more information. By default, **describe** will only include numerical columns and will compute the 25<sup>th</sup>, 50<sup>th</sup>, and 75th percentiles, but we can confgure this to include text-based columns by passing the **include = 'all'** argument, as shown here:

```
df.describe(include='all')
```
The output will be as follows:

|        | Unnamed: 0        | Cabin                                     | Embarked   Fare |             | <b>Pclass</b> | Ticket   Age |             | Name                    | Parch       | Sex  | <b>SibSp</b> | <b>Survived</b> |
|--------|-------------------|-------------------------------------------|-----------------|-------------|---------------|--------------|-------------|-------------------------|-------------|------|--------------|-----------------|
| count  | 1309.000000       | 295                                       | 1307            | 1308.000000 | 1309.000000   | 1309         | 1046.000000 | 1309                    | 1309.000000 | 1309 | 1309.000000  | 891.000000      |
| unique | l NaN             | 186                                       | 3               | NaN         | NaN           | 929          | NaN         | 1307                    | NaN         | 2    | NaN          | NaN             |
| top    | NaN               | C <sub>23</sub><br>C25<br>C <sub>27</sub> | S               | NaN         | NaN           | CA.<br>2343  | NaN         | Connolly,<br>Miss, Kate | NaN         | male | NaN          | NaN             |
| freq   | NaN               | 6                                         | 914             | NaN         | NaN           | 11           | NaN         | 2                       | NaN         | 843  | NaN          | NaN             |
| mean   | 654.000000        | NaN                                       | NaN             | 33.295479   | 2.294882      | NaN          | 29.881138   | NaN                     | 0.385027    | NaN  | 0.498854     | 0.383838        |
| std    | 378.020061        | NaN                                       | NaN             | 51.758668   | 0.837836      | NaN          | 14.413493   | NaN                     | 0.865560    | NaN  | 1.041658     | 0.486592        |
| min    | 0.000000          | NaN                                       | NaN             | 0.000000    | 1.000000      | NaN          | 0.170000    | NaN                     | 0.000000    | NaN  | 0.000000     | 0.000000        |
| 25%    | 327.000000        | NaN                                       | NaN             | 7.895800    | 2.000000      | NaN          | 21.000000   | NaN                     | 0.000000    | NaN  | 0.000000     | 0.000000        |
| 50%    | 654.000000        | NaN                                       | NaN             | 14.454200   | 3.000000      | NaN          | 28.000000   | NaN                     | 0.000000    | NaN  | 0.000000     | 0.000000        |
| 75%    | 981.000000        | NaN                                       | NaN             | 31.275000   | 3.000000      | NaN          | 39.000000   | NaN                     | 0.000000    | NaN  | 1.000000     | 1.000000        |
| max    | 1308.000000   NaN |                                           | NaN             | 512.329200  | 3.000000      | NaN          | 80.000000   | NaN                     | 9.000000    | NaN  | 8.000000     | 1.000000        |

**Figure 1.15: The describe method with text-based columns**

## 20 | Fundamentals of Supervised Learning Algorithms

That's better—now we have much more information. Looking at the **Cabin** column, we can see that there are 295 entries, with 186 unique values. The most common values are **C32**, **C25**, and **C27**, and they occur 6 times (from the **freq** value). Similarly, if we look at the **Embarked** column, we see that there are 1,307 entries, 3 unique values, and that the most commonly occurring value is **S**, with 914 entries.

Notice the occurrence of **NaN** values in our **describe** output table. **NaN**, or **Not a Number**, values are very important within DataFrames as they represent missing or not available data. The ability of the pandas library to read from data sources that contain missing or incomplete information is both a blessing and a curse. Many other libraries would simply fail to import or read the data fle in the event of missing information, while the fact that it can be read also means that the missing data must be handled appropriately.

When looking at the output of the **describe** method, you should notice that the Jupyter notebook renders it in the same way as the original DataFrame that we read in using **read** csv. There is a very good reason for this, as the results returned by the **describe** method are themselves a pandas DataFrame and thus possess the same methods and characteristics as the data read in from the CSV fle. This can be easily verifed using Python's built-in **type** function, as in the following code:

```
type(df.describe(includes='all'))
```
The output will be as follows:

pandas.core.frame.DataFrame

Now that we have a summary of the dataset, let's dive in with a little more detail to get a better understanding of the available data.

#### **Note**

A comprehensive understanding of the available data is critical in any supervised learning problem. The source and type of the data, the means by which it is collected, and any errors potentially resulting from the collection process all have an effect on the performance of the final model.

Hopefully, by now, you are comfortable with using pandas to provide a high-level overview of the data. We will now spend some time looking into the data in greater detail.

# **Exercise 1.04: Splitting, Applying, and Combining Data Sources**

We have already seen how we can index or select rows or columns from a DataFrame and use advanced indexing techniques to flter the available data based on specifc criteria. Another handy method that allows for such selection is the **groupby** method, which provides a quick method for selecting groups of data at a time and provides additional functionality through the **DataFrameGroupBy** object. This exercise is a continuation of *Exercise 1.01, Loading and Summarizing the Titanic Dataset*:

1. Use the **groupby** method to group the data under the **Embarked** column to fnd out how many different values for **Embarked** there are:

```
embarked grouped = df.qroupby('Embarked')print(f'There are {len(embarked grouped)} Embarked groups')
```
The output will be as follows:

There are 3 Embarked groups

2. Display the output of **embarked\_grouped.groups** to fnd what the **groupby** method actually does:

embarked\_grouped.groups

The output will be as follows:

```
{C': Int64Index(9,
                              19,
                                    26.30.
                                                31.34.36.39.
                    1.42.
            1260, 1262, 1266, 1288, 1293, 1295, 1296, 1298, 1305, 1308],
           dtype='int64', length=270),
 'Q': Int64Index(5, 16,
                              22, 28,
                                                44,
                                                      46,
                                                           47,
                                                                 82, 109,
                                          32,
            1206, 1249, 1271, 1272, 1279, 1287, 1290, 1299, 1301, 1302],
           dtype='int64', length=123),
 'S': Int64Index([
                   0.
                         2,3.4,
                                           6,
                                                 7,
                                                       8,
                                                           10,
                                                                 11,
                                                                       12,
            1289, 1291, 1292, 1294, 1297, 1300, 1303, 1304, 1306, 1307],
           dtype='int64', length=914)\}
```
**Figure 1.16: Output of embarked\_grouped.groups**

We can see here that the three groups are **C**, **Q**, and **S**, and that **embarked grouped.groups** is actually a dictionary where the keys are the groups. The values are the rows or indexes of the entries that belong to that group.

3. Use the **iloc** method to inspect row **1** and confrm that it belongs to embarked group **C**:

df.iloc[1]

The output will be as follows:

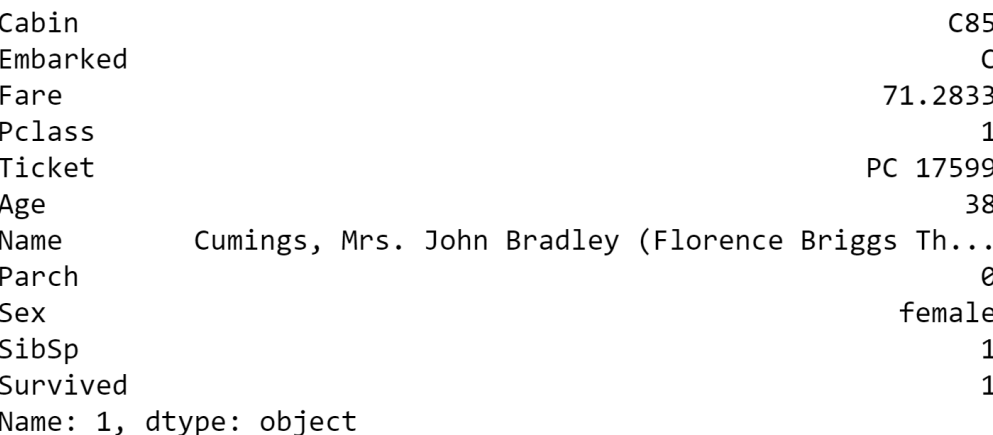

**Figure 1.17: Inspecting row 1**

4. As the groups are a dictionary, we can iterate through them and execute computations on the individual groups. Compute the mean age for each group, as shown here:

```
for name, group in embarked_grouped:
     print(name, group.Age.mean())
```
The output will be as follows:

```
C 32.33216981132075 
Q 28.63 
S 29.245204603580564
```
5. Another option is to use the **aggregate** method, or **agg** for short, and provide it with the function to apply across the columns. Use the **agg** method to determine the mean of each group:

embarked\_grouped.agg(np.mean)

The output will be as follows:

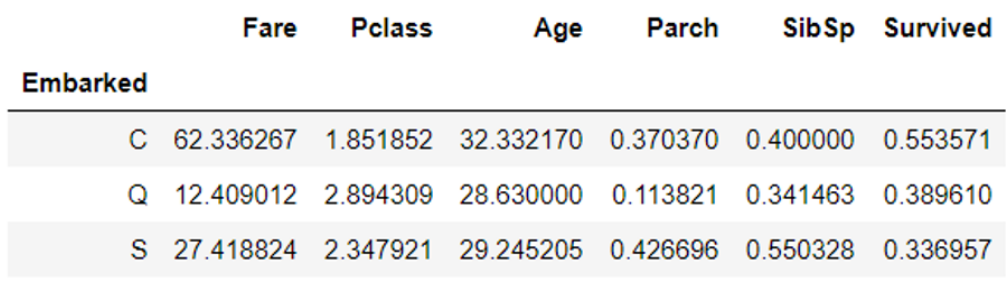

**Figure 1.18: Using the agg method**

So, how exactly does **agg** work and what type of functions can we pass it? Before we can answer these questions, we need to frst consider the data type of each column in the DataFrame, as each column is passed through this function to produce the result we see here. Each DataFrame comprises a collection of columns of pandas series data, which, in many ways, operates just like a list. As such, any function that can take a list or a similar iterable and compute a single value as a result can be used with **agg**.

6. Defne a simple function that returns the frst value in the column and then pass that function through to **agg**, as an example:

```
def first val(x):
     return x.values[0]
embarked grouped.agg(first val)
```
The output will be as follows:

|          | Cabin      |             |   | Fare Pclass Ticket Age     |     |                                                   | Name Parch   |        |   | Sex SibSp Survived |
|----------|------------|-------------|---|----------------------------|-----|---------------------------------------------------|--------------|--------|---|--------------------|
| Embarked |            |             |   |                            |     |                                                   |              |        |   |                    |
| C        |            | C85 71.2833 |   | $17599$ 38.0               |     | Cumings, Mrs. John Bradley<br>(Florence Briggs Th | $\Omega$     | female |   | 1.0                |
| Q        | NaN        | 8.4583      | 3 | 330877                     | NaN | Moran, Mr. James                                  | $\Omega$     | male   | 0 | 0.0                |
| S        | <b>NaN</b> | 7.2500      |   | 3 $\frac{A/5}{21171}$ 22.0 |     | Braund, Mr. Owen Harris                           | $\mathbf{0}$ | male   |   | 0.0                |

**Figure 1.19: Using the .agg method with a function**

In this exercise, we have seen how to group data within a DataFrame, which then allows additional functions to be applied using **.agg()**, such as to calculate group means. These sorts of operations are extremely common in analyzing and preparing data for analysis.

# **Quantiles**

The previous exercise demonstrated how to fnd the mean. In statistical data analysis, we are also often interested in knowing the value in a dataset below or above which a certain fraction of the points lie. Such points are called quantiles. For example, if we had a sequence of numbers from 1 to 10,001, the quantile for 25% is the value 2,501. That is, at the value 2,501, 25% of our data lies below that cutoff. Quantiles are often used in data visualizations because they convey a sense of the distribution of the data. In particular, the standard boxplot in Matplotlib draws a box bounded by the frst and third of 4 quantiles.